## **B LIST OF SHORTCUTS FOR SOME PROCEDURES AND METHODS**

| Shortcut (hot<br>keys)                    | Procedure, method                                        | <b>Window</b>  | <b>Note</b>  |
|-------------------------------------------|----------------------------------------------------------|----------------|--------------|
|                                           |                                                          |                |              |
| $<\!\!D\!\!>$                             | enters current date or takes the entered                 | search window, | entry format |
|                                           | date one day ahead                                       | editor         | dd.mm.yyyy   |
| $<\!\!W\!\!>$                             | enters date which is one week ahead of                   | search window, | entry format |
|                                           | the current or entered date                              | editor         | dd.mm.yyyy   |
| M>                                        | enters date which is one month ahead of                  | search window, | entry format |
|                                           | the current or entered date                              | editor         | dd.mm.yyyy   |
| $\langle$ Shift> + $\langle$ D>           | enters date which is one day behind the                  | search window, | entry format |
|                                           | current or entered date                                  | editor         | dd.mm.yyyy   |
| $\langle$ Shift> + $\langle W \rangle$    | enters date which is one week behind the                 | search window, | entry format |
|                                           | current or entered date                                  | editor         | dd.mm.yyyy   |
| $\langle$ Shift> + $\langle M \rangle$    | enters date which is one month behind the                | search window, | entry format |
|                                           | current or entered date                                  | editor         | dd.mm.yyyy   |
| space bar                                 | deletes the entered date                                 | search window, | entry format |
|                                           |                                                          | editor         | dd.mm.yyyy   |
| $<$ Alt $>$ + $<$ M $>$                   | activates the menu bar and opens the                     | browser        |              |
|                                           | <b>System</b> menu; use arrow keys <left> and</left>     |                |              |
|                                           | <right> to open other menus, use keys</right>            |                |              |
|                                           | <up> and <down> to select the method</down></up>         |                |              |
|                                           | from the menu and then start it by                       |                |              |
|                                           | pressing the space bar or the <enter> key</enter>        |                |              |
| $\langle Alt \rangle + \langle C \rangle$ | activates the window containing modules                  | browser        |              |
|                                           | and classes; to select modules and classes               |                |              |
|                                           | use the arrow keys <up>, <down>,</down></up>             |                |              |
|                                           | <home>, <end>, <pgup>, <pgdn></pgdn></pgup></end></home> |                |              |
| $\langle Alt \rangle + \langle W \rangle$ | activates the workspace; use arrow keys                  | browser        |              |
|                                           | <up>, <down>, <home>, <end>,</end></home></down></up>    |                |              |
|                                           | <pgup>, <pgdn> to select records for</pgdn></pgup>       |                |              |
|                                           | further processing                                       |                |              |

**Table 1: List of shortcuts (hotkeys) for some procedures and methods**

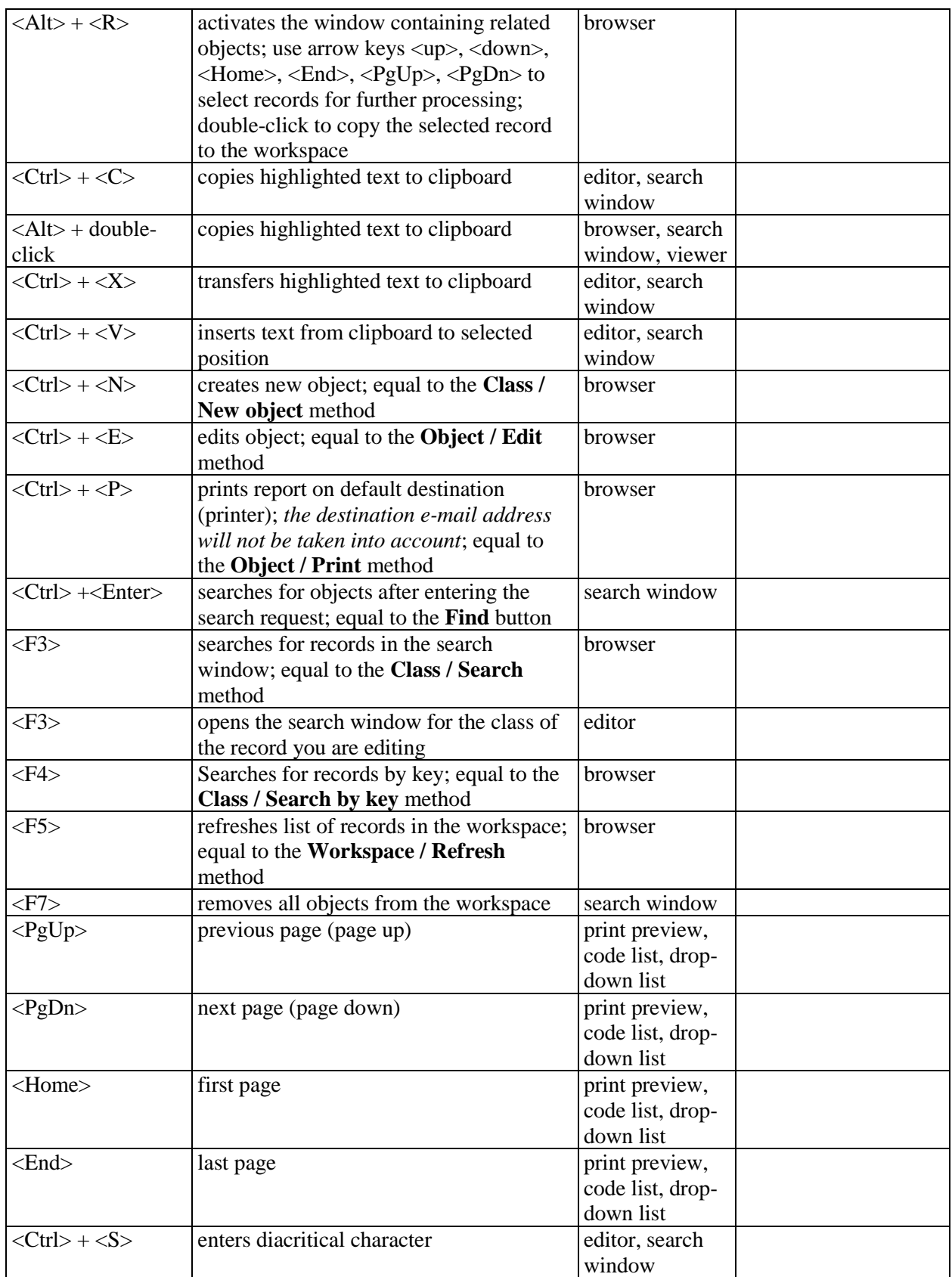

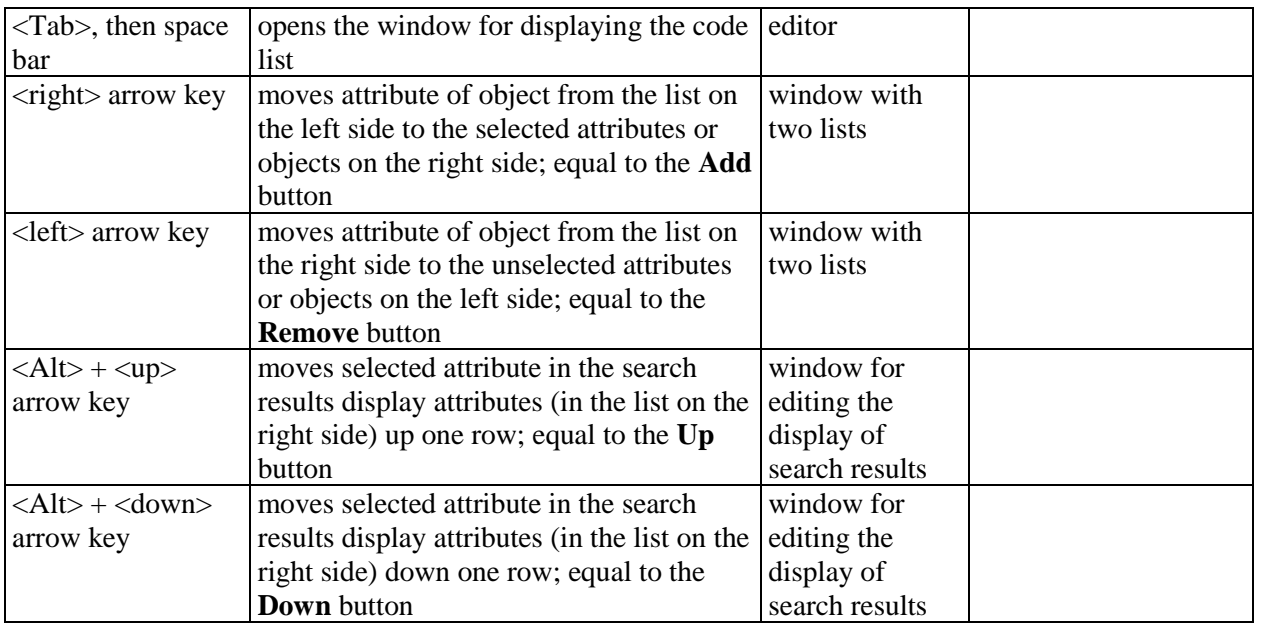